# Newspapers Re-Issued

Developing a custom IIIF newspaper viewer at the University of Maryland Libraries

## **Project Background**

In 2015, the University of Maryland Libraries initiated a crowdfunding campaign to digitize the complete archive of the campus newspaper, the Diamondback. The campaign emphasized ease of discovery and access of the digitized newspaper to donors, prompting numerous discussions regarding user experience. Institutional experience working on NDNP digitization projects informed decisions about article level descriptive metadata and viewer requirements in the planning and requirements phase of the project.

Based on stakeholder feedback, our portal's newspaper viewer needed to support four unique features:

- 1. keyword search highlighting from the main portal application
- 2. intuitive image clipping
- 3. article segmentation highlighting
- 4. side-by-side display of OCR text with the digitized image

# **System Components**

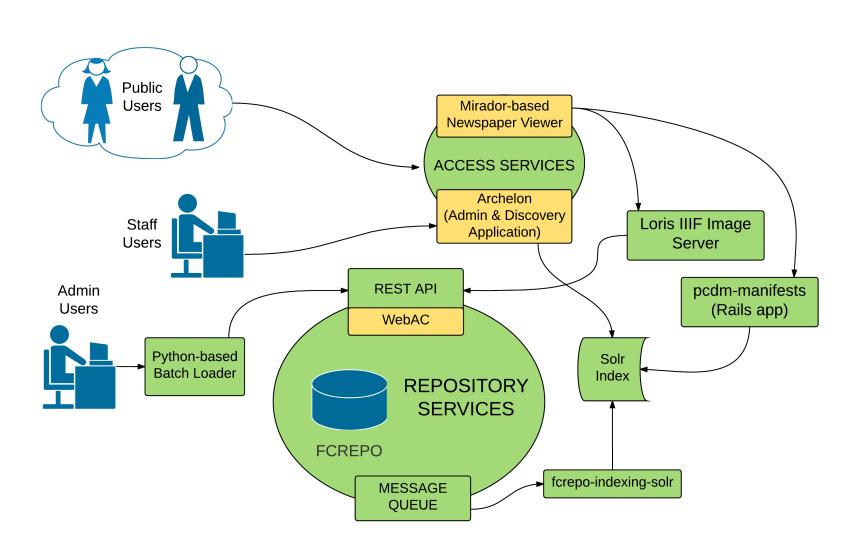

Static Demo: https://umd-lib.github.io/mirador-static/

### **Customized Functionality**

#### Mirador Viewer

Objectives:

- Use standard Mirador and IIIF functionality
- Otherwise, contribute back any customizations

#### Customizations:

- Mirador contribution: support for multiple annotation lists
- Fork of Mirador for customizations not accepted back
- Fork of OpenSeadragon Selection plugin
- Local static HTML wrapper for Mirador

#### Loris IIIF Image Server

Loris contribution: HTTP resolver improvements for authenticated access to Fedora 4

#### PCDM IIIF Manifest Server

Locally-developed PCDM Manifest service takes metadata about each newspaper issue from our Fedora 4 repository, transforms it, and delivers IIIF manifests.

# **UMD Newspaper Collections in PCDM**

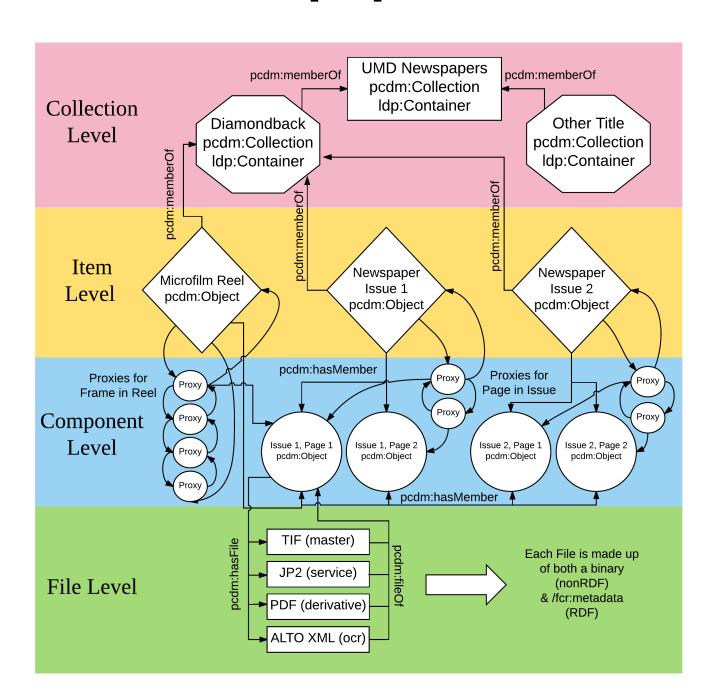

Peter Eichman, Mohamed Abdul Rasheed, Xiaoyu Tai, Joshua Westgard, Kate Dohe, Ben Wallberg <a href="mailto:wallberg@umd.edu">wallberg@umd.edu</a>>

#### **Mirador In Action**

Article Highlighting & OCR Text Display

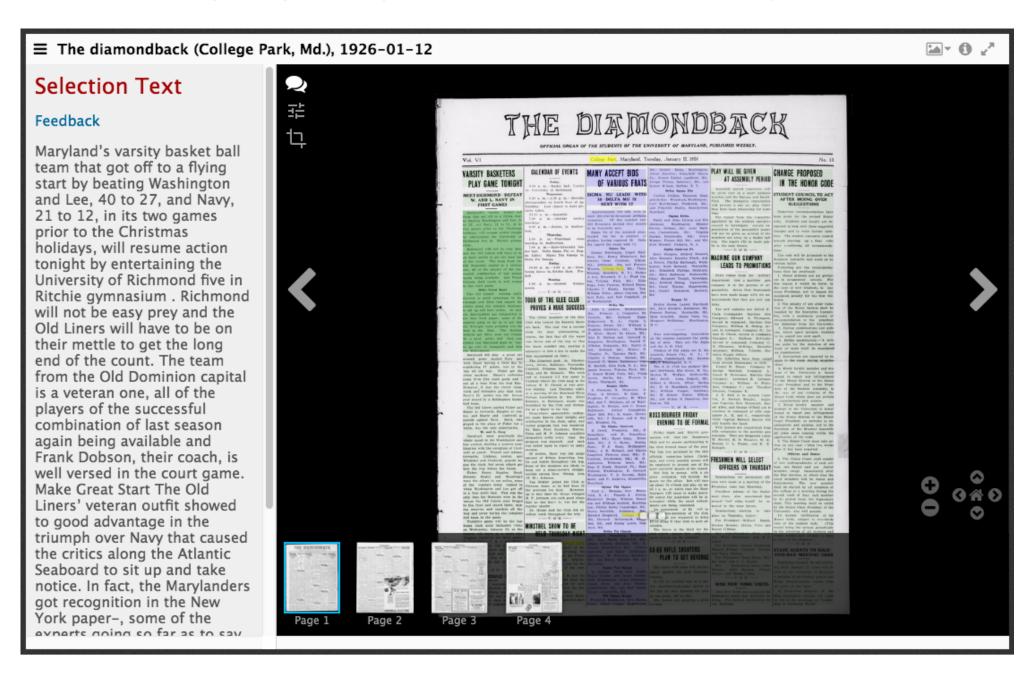

- Yellow: search hit highlighting
- Green: blocks of article text with OCR available in sidebar
- Blue: selected article from search results

#### Page Clipping

Users can select and download a full-resolution JPEG clip.

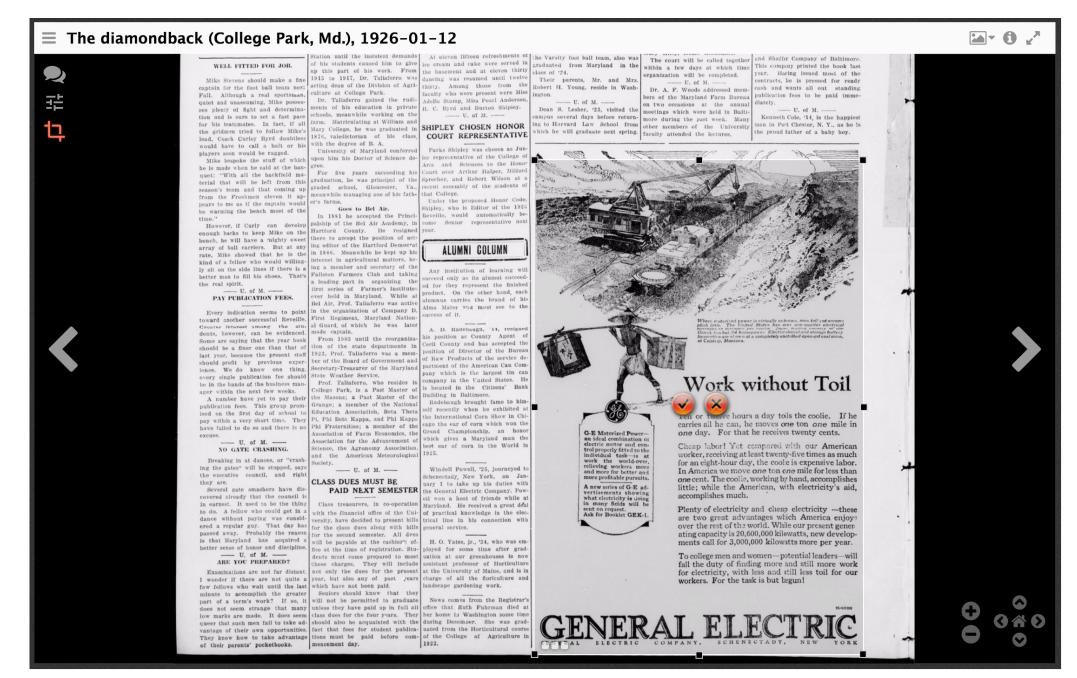

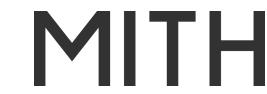

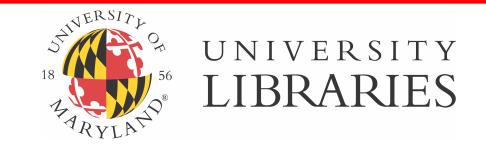